# **Déplacer le dossier des Profils de Thunderbird sur un autre emplacement ou une autre partition**

Il s'agit de déplacer un profil ou demander à Thunderbird d'utiliser un profil stocké à un autre emplacement.

# **Pré-requis**

## **Première étape**

Faites une sauvegarde du profil actuel :

- 1. **[Sauvegarder un profil de Thunderbird](https://nfrappe.fr/doc/doku.php?id=tutoriel:internet:thunderbird:profils:sauvegarder:start)**
- 2. Renommez le dossier de profil copié, par exemple avec le nom de l'utilisateur : **<disque2>/profils/toto** et notez son emplacement

#### **Autres étapes**

**Lancez le gestionnaire de profils** :

```
...@...:~$ thunderbird -p
```
- Créez un nouveau profil :
	- 1. cochez la case **Use the selected profile without asking at startup**
	- 2. Cliquez sur Create Profile…

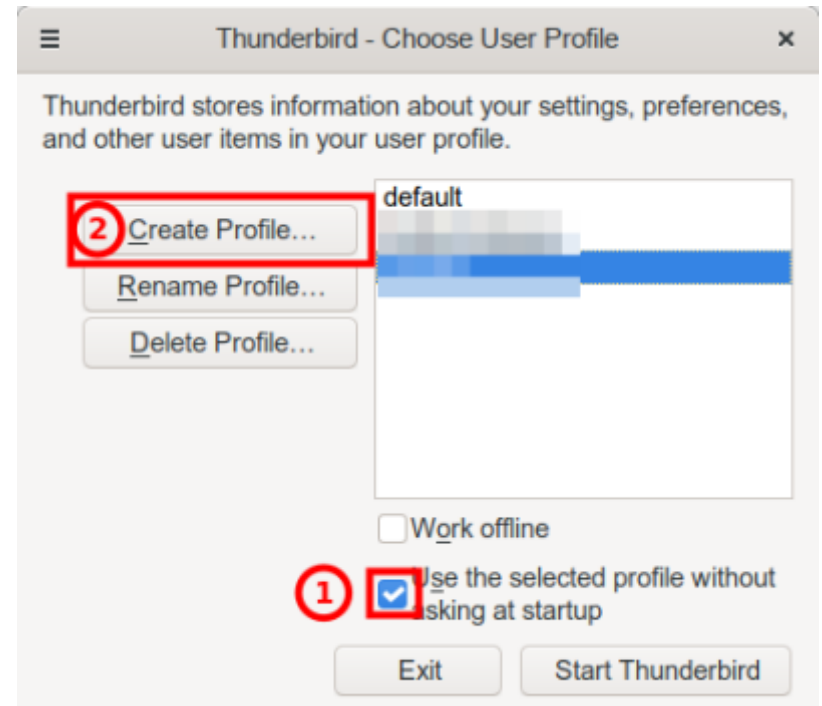

- Sur la page suivante, cliquez sur Next
- cliquez sur Choose folder... :

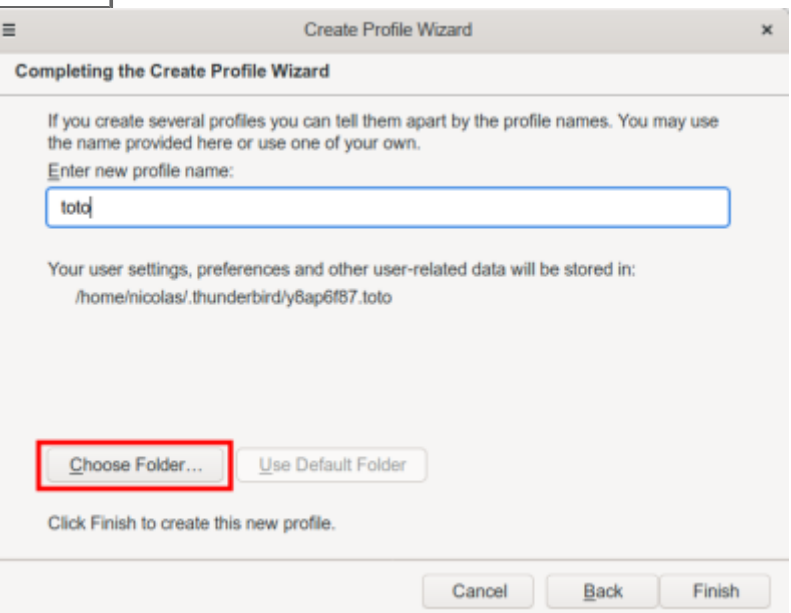

- Naviguez jusqu'au nouvel emplacement (par exemple [disque2]/profils/toto) et sélectionnez-le.
- Cliquez sur Finish

### **Conclusion**

Relancez Thunderbird : il utilise désormais le profil au nouvel emplacement (à vérifier par le menu → Informations de dépannage → Paramètres de base de l'application, ligne Répertoire de profil)

#### **Problèmes connus**

## **Voir aussi**

- **(fr)** [https://doc.ubuntu-fr.org/tutoriel/thunderbird\\_profils](https://doc.ubuntu-fr.org/tutoriel/thunderbird_profils)
- **(fr)** [Gestion des profils dans Thunderbird](https://support.mozilla.org/fr/kb/profils-dans-thunderbird)

Basé sur « [Gestion des profils dans Thunderbird](https://support.mozilla.org/fr/kb/profils-dans-thunderbird) » par Mozilla.

From: <https://nfrappe.fr/doc/> - **Documentation du Dr Nicolas Frappé**

Permanent link:  $\pmb{\times}$ **<https://nfrappe.fr/doc/doku.php?id=tutoriel:internet:thunderbird:profils:deplacer:start>**

Last update: **2022/11/08 19:40**